# Modül No. 2248/2276/2278 2248/2276/2278-1

#### **GENEL REHBER**

- v Bir moddan diğer bir moda geçmek için (C)yi kullanınız.
- 
- Hangi modda olursanız olun (L)ye basarak ekranı 3 saniyeliğine aydınlatabilirsiniz.<br>• Bir ayarlar ekranı görüntüdeyken (yanıp sönen hane) birkaç dokunda ekranda hiçbir işlem yapmazsanız saat otomatik olarak ayarlar ekra

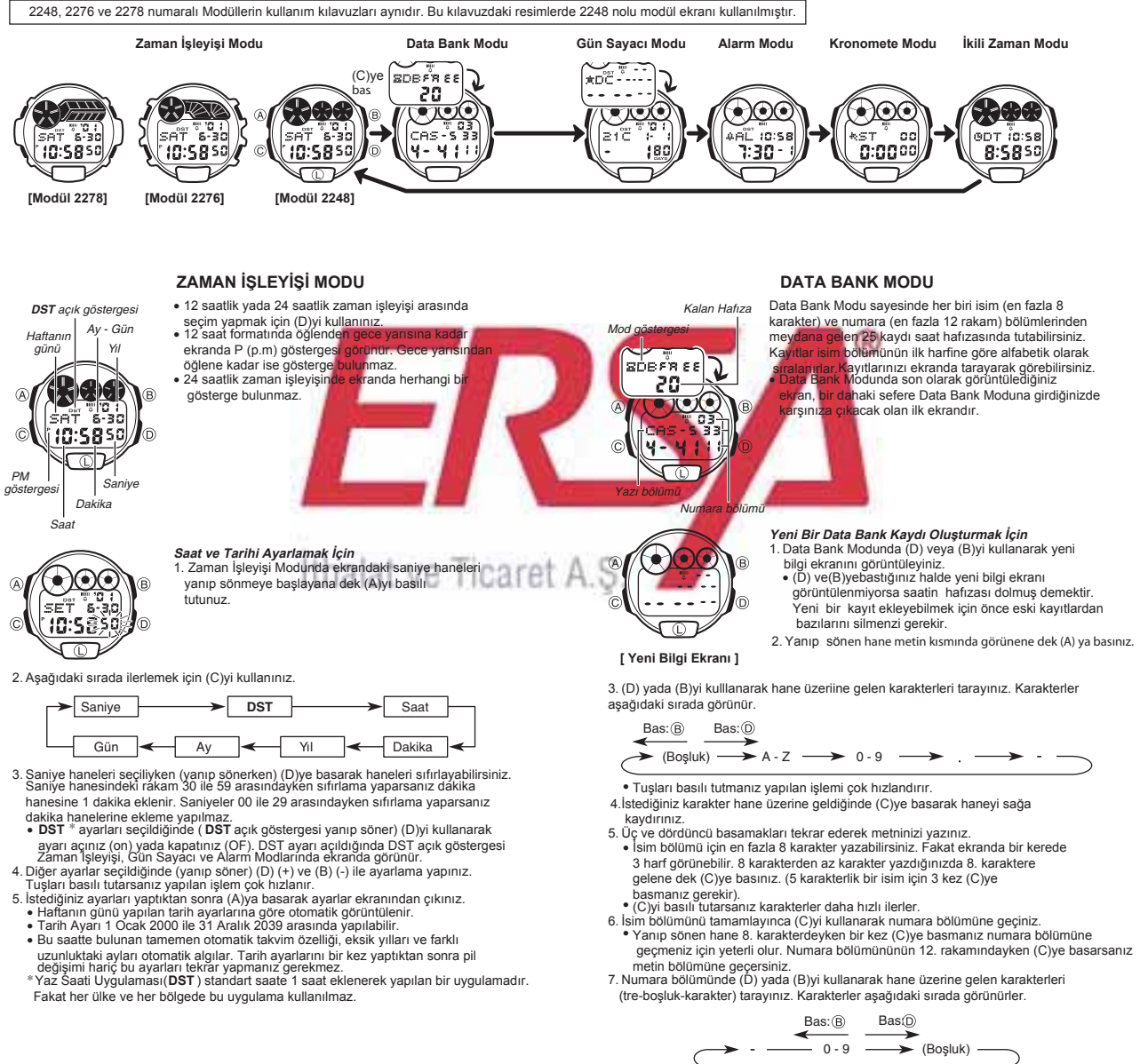

#### **ARKA IŞIK HAKKINDA**

- (L)ye basarak ekranı 3 saniyeliğine aydınlatabilirsiniz. • Aydınlatma sağlayan elektrikle çalışan panel uzun kullanımlar sonucu eski gücünü
- kaybeder. • Arka ışık tarafından sunulan aydınlatma, güneş altında kullanıldığında ekranın
- okunmasını zorlaştırır. Ekran aydınlatılırken saatten kısık bir ses gelebilir. Bu EL panelinin aydınlatma yapmasına bağlı ortaya çıkan titreşimin sesidir, herhangi bir arızanın habercisi değildir.
- Bir alarm çalmaya başladığında arka ışık otomatik olarak söner
- Arka ışığın çok sık kullanımı pil ömrünü kısaltır

## ayarlar ekranından çıkınız.

**Bir Data Bank Kaydının Silinmesi**<br>1. Data Bank Modunda (D) yada (B)yi kullanarak silmek istediğiniz kaydı bulunuz.<br>2. Yanıp sönen hane görünene dek (A)ya basınız.<br>3. (D) ve (B)ye birlikte basınız. Ekrana gelecek olan "**CL** 

Data Bank Kayıtlarında Düzaltme Yapılması<br>1. Data Bank Modunda (Di yada (B)yi kullanarak düzeltmek istediğiniz kaydı bulunuz.<br>2. Yanıp sönen hane görünene dek (A)ya basınız.<br>3. (C)yi kullanarak haneyi değiştirmek istediği

isim bölümünün yazılışını, 7. basmaağa bakarak numaranın yazılışını görebilirsiniz. 5. <sup>İ</sup>stediğiniz değişiklikleri yaptıktan sonra (A)ya basarak bu değişiklikleri kaydediniz ve

8. Kaydınızın isim ve numara bölümünü tamamladıktan sonra (A)ya basarak kaydınızı tamamlayınız ve ayarlar ekranından çıkınız.<br>• Ekranda bir kerede 3 rakam görünebilir. Daha uzun rakamlar sağdan sola devam eder. "  $\parallel$  " soldaki karakterin son karakter olduğunu ve sağdaki

Data Bank Modunda (D)ye basarak ileri doğru, (B)ye basarak geriye doğru<br>kayıtlarınızı tarayabilirsiniz.<br>● Tuşları basılı tutmanız yapılan işlemi çok hızlandırır.

- 
- olduğunuz gösterir.<br>• Kayıt silindikten sonra yeni kayıt girişi için hazır olan hane ekrana gelir.<br>4. Yeni bir kayıt girişi yapınız yada (A)ya basarak ayarlar ekranından çıkınız.

v Tuşları basılı tutmanız yapılan işlemi çok hızlandırır.

karakterin de ilk karakter olduğunu ifade eder.

v En fazla 12 rakam yazabilisiniz.

**Data Bank Kayıtlarının Görülmesi**

## **2248/2276/2278-2**

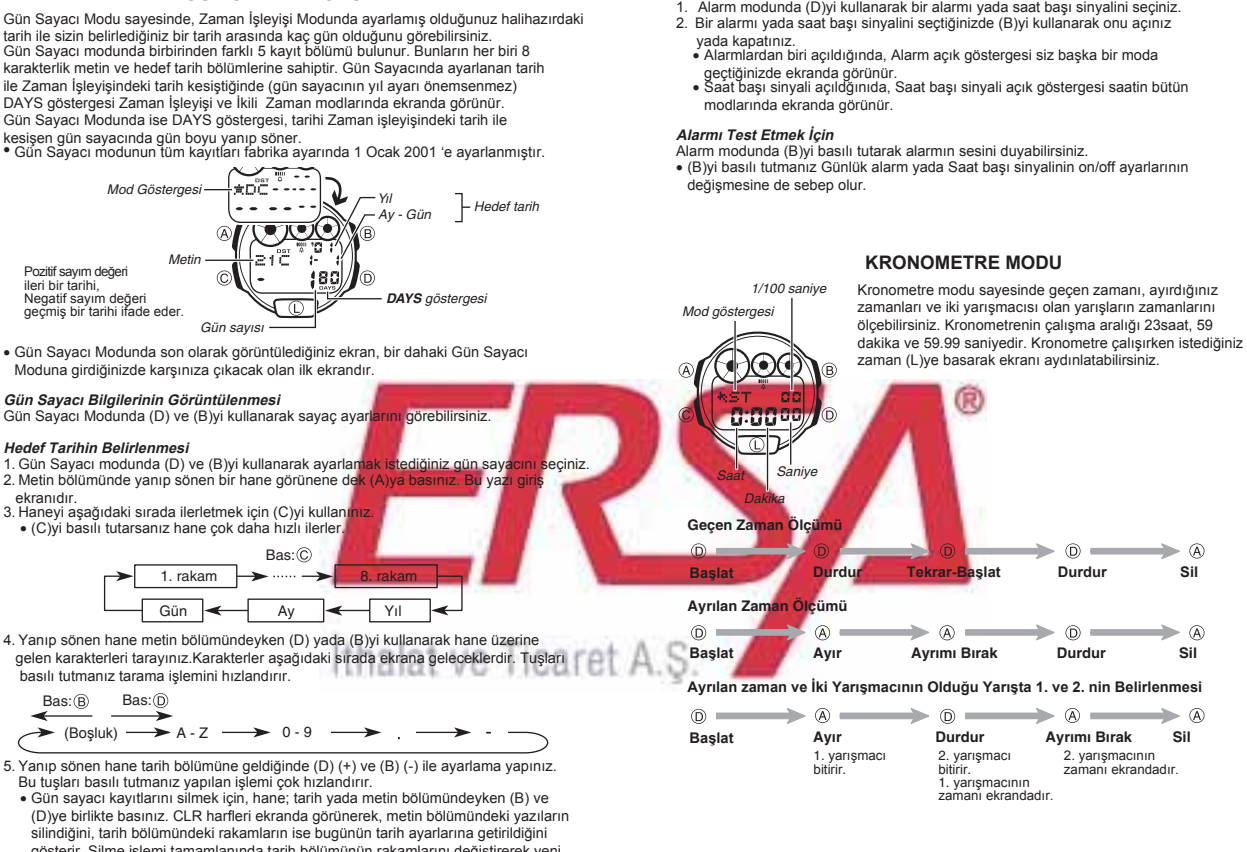

### **İKİLİ ZAMAN MODU**

**Bir Günlük Alarmın ve Saat Başı Sinyalinin Açılıp Kapatılması**

İkili Zaman modu sayesinde başka bir zaman dilimindeki yerin saatini de görebilirsiniz.

- **İkili Zamanı Ayarlamak İçin** 30 dakikalık artış için (D)yi, 30 dakikalık azaltma için (B)yi kullanınız.
- v Bu tuşları basılı tutmanız yapılan işlemi hızlandırır. v (A)ya basarak, ikili zamanı şu anki saat olarak ayarlayabilir, daha sonra istediğiniz değişiklikleri yapabilirsiniz.
- v İkili Zaman Modundaki saat formatı (12-saat ya da
- 24-saat) Zaman İşleyişi Modunda seçtiğiniz formatın aynısıdır.

v Zaman İşleyişi modundaki saati değiştirdiğinizde İkili Zaman modundaki saat de buna bağlı olarak değişmelidir. Zaman İşleyişi Modundaki saati değiştirmeniz gerektiğinde (mesela New York'tan Los Angeles'a gittiğinizde 3 saat geri almak gibi), İkili Zaman Modundaki saati de buna göre ayarlamanız gerekir (yukarıdaki örneğe göre 3 saat geri almanız gerekir).

#### **GÜN SAYACI MODU**

Gün Sayacı Modu sayesinde, Zaman İşleyişi Modunda ayarlamış olduğunuz halihazırdaki tarih ile sizin belirlediğiniz bir tarih arasında kaç gün olduğunu görebilirsiniz. Gün Sayacı modunda birbirinden farklı 5 kayıt bölümü bulunur. Bunların her biri 8 karakterlik metin ve hedef tarih bölümlerine sahiptir. Gün Sayacında ayarlanan tarih ile Zaman İşleyişindeki tarih kesiştiğinde (gün sayacının yıl ayarı önemsenmez)<br>DAYS göstergesi Zaman İşleyişi ve İkili Zaman modlarında ekranda görünür.<br>Gün Sayacı Modunda ise DAYS göstergesi, tarihi Zaman işleyişindeki

Moduna girdiğinizde karşınıza çıkacak olan ilk ekrandır.

- 
- 2. Metin bölümünde yanıp sönen bir hane görünene de
- 
- 4. Yanıp sönen hane metin bölümündeyken (D) yada (B)yi kullanarak hane üzerin
- 
- silindiğini, tarih bölümündeki rakamların ise bugünün tarih ayarlarına getirildiğini gösterir. Silme işlemi tamamlanında tarih bölümünün rakamlarını değiştirerek yeni bir kayıt girişi yapabilirsiniz.
- 
- 6. İstediğiniz değişiklikleri yaptıktan sonra (Alya basarak ayarlar ekranından çıkınız.<br>• Tarih ayarı 1 Ocak 1940 ile 31 Aralık 2039 arasında yapılabilir.<br>• Ekranda bir kerede sadece 3 karakter görülebilir. Daha uzun karak

### **ALARM MODU**

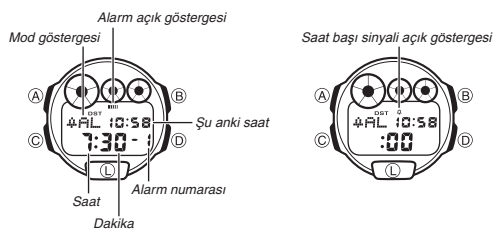

5 tane alarm kaydı yapabilirsiniz. Bir Günlük alarm, her gün Zaman İşleyişi modundaki saate göre zamanına ulaştığında her gün aynı saatte 20 saniye boyunca çalar.<br>Alarm ayarlarının İkili Zaman Modundaki ayarlarla hiçbir alakası yoktur. Çalmaya<br>başlayan alarmı herhangi bir tuşa basarak susturabilir

saatiniz her saat başı sinyal verir.<br>• Alarm modundan çıkarken görüntülediğiniz son alarm, bir sonraki alarm moduna girişinizde ilk ekran olarak karşınıza çıkacaktır.

**Alarmı ayarlamak İçin** 1. Alarm Modunda (D)yi kullanarak ayarlamak istediğiniz alarm numarasını seçiniz.

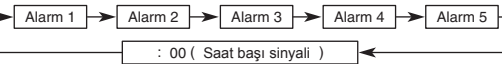

- 2. Saat haneleri ekranda yanıp sönmeye başlayana dek (A)ya basınız. böylece
- ayarlar ekranına geçersiniz.<br>● Böylece alarm otomatik olarak açılmış olur.<br>3. Aşağıdaki sırada ilerlemek için (C)yi kullanınız.
	- $\overline{\phantom{a}}$  Saat  $\overline{\phantom{a}}$   $\overline{\phantom{a}}$  Dakika
- 
- 4.(D) (+) ve (B) (-) ile ayarlama yapınız. Bu tuşların basılı tutmak yaptığınız işlemi
- çok hızlandıracaktır.<br>5. Alarm zamanını ayarladıktan sonra (A)ya basarak ayarlar ekranından çıkınız.<br>▪● Alarmın saat formatı (12-saat ya da 24-saat) Zaman İşleyişinde seçmiş
	- olduğunuz formatın aynısıdır.
- v 12 saat formatını kullanıyorsanız sabah ve akşam (a.m/p.m) ayarını doğru yapmaya dikkat ediniz.

## **Alarmı Durdurmak İçin**

**uli***m burulmanışır.*<br>:almaya başlayan alarmı herhangi bir tuşa basarak susturabilirsiniz.

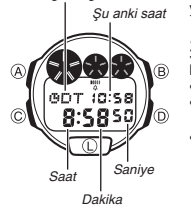

Mod aösteraesi